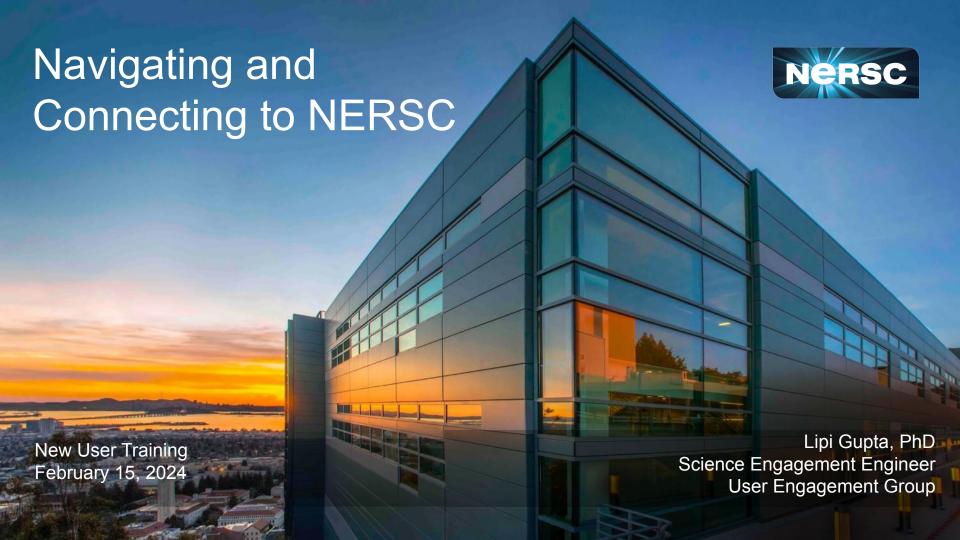

### Agenda

- NERSC account set up
- Navigating Iris (<a href="https://iris.nersc.gov">https://iris.nersc.gov</a>)
- Connecting to Perlmutter
  - a. Connecting with SSH
  - b. <a href="https://jupyter.nersc.gov">https://jupyter.nersc.gov</a> notebooks and terminals in your browser
  - c. NoMachine (<a href="https://docs.nersc.gov/connect/nx/">https://docs.nersc.gov/connect/nx/</a>) for GUI apps
- Submitting a User Ticket (<a href="https://help.nersc.gov">https://help.nersc.gov</a>)
- Navigating NERSC Documentation
- Navigating NERSC Home Page

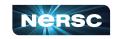

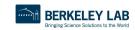

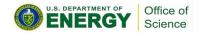

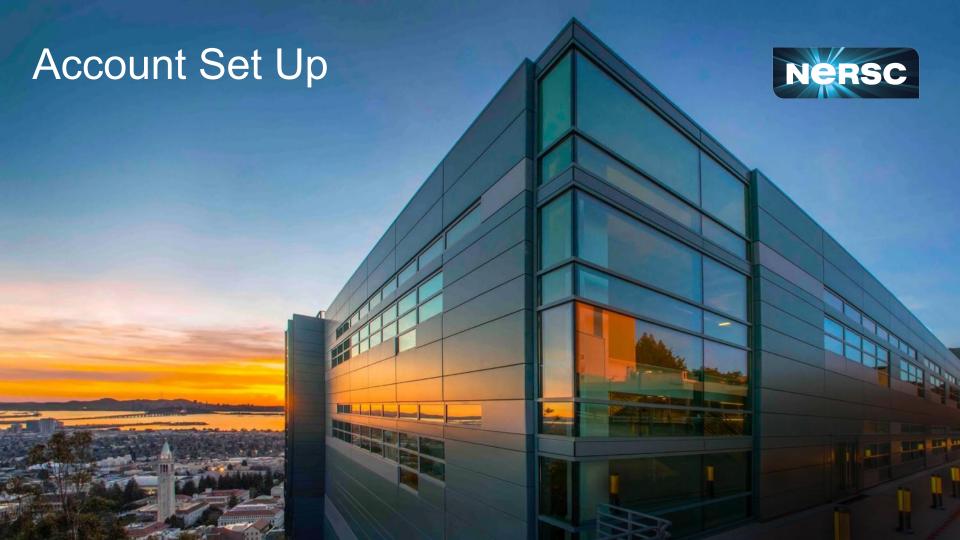

### Accounts vs. Allocations

#### There are two types of <u>accounts</u> at NERSC:

- Your personal, private, user account
  - Associated with your login or username
  - Provides authentication (personal identity) and authorization (which resources are accessible)
  - Principal Investigator (PI) or Project Manager can send you a link to request an account

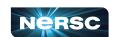

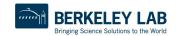

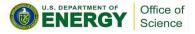

### Accounts vs. Allocations

#### There are two types of <u>accounts</u> at NERSC:

- Your personal, private, user account
  - Associated with your login or username
  - Provides authentication (personal identity) and authorization (which resources are accessible)
  - Principal Investigator (PI) or Project Manager can send you a link to request an account

- A Project allocation account, or project
  - Like a bank account you use to "pay" for computer time and file storage usage
  - All NERSC users belong to at least one project
  - An individual user may belong to more than one project
    - But only one default project

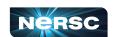

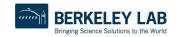

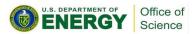

### **User Account Policies**

- All users must sign an Acceptable Use Policy form
  - This is incorporated into the Self-Service account request form

https://www.nersc.gov/users/policies/appr opriate-use-of-nersc-resources/

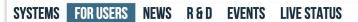

Home » For Users » Policies » Appropriate Use of NERSC Resources

# APPROPRIATE USE OF NERSC RESOURCES

#### NERSC is an Open Scientific Research Center

NERSC supports open research intended to be published in open scientific journals. The production of proprietary results and/or data is not permitted.

NERSC does not allow the use of the following:

- Classified or controlled military defense information
- · Export controlled or ITAR codes or data
- · Personally identifiable information
- Protected health information

#### TABLE OF CONTENTS

- 1. NERSC is an Open Scientific Research Center
- 2. User Accountability
- 3. Resource Use
- 4. Government Rights
- 5. Passwords and Usernames
- 6. Notification
- 7. Software and Data
- 8. Use by Foreign Nationals
- 9. Deviations from Authorized Privileges Not Allowed
- 10. Data Retention
- 11. Account Sharing
- 12. Monitoring and Privacy

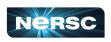

### **User Account Policies**

#### Password policies

- Must change password every year (365 days)
- Do not share passwords
- Do not email passwords

#### Account locked after 5 consecutive login failures

- Login to Iris to clear login failures
- If you have forgotten your password, there is a link on the Iris login page that will lead you through the process of resetting a password
- Email NERSC Account Support for more help

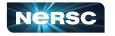

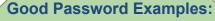

j#K01vz\$euP

or

several <u>random</u> words and letters

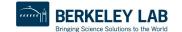

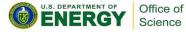

### **User Account Policies**

#### Password policies

- Must change password every year (365 days)
- Do not share passwords
- Do not email passwords

#### Account locked after 5 consecutive login failures

- Login to Iris to clear login failures
- If you have forgotten your password, there is a link on the Iris login page that will lead you through the process of resetting a password
- Email NERSC Account Support for more help

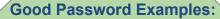

j#K01vz\$euP

or

several <u>random</u> words and letters

#### **Bad Password Examples:**

nerscpassword

or

MyPasswordMMDDYYY or anything obvious

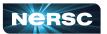

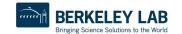

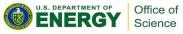

### Multi-Factor Authentication (MFA)

#### Tip: you will use this a LOT

- Protects NERSC users from attacks like this →
- MFA is REQUIRED at NERSC

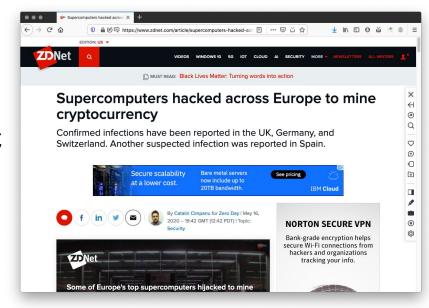

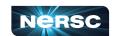

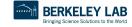

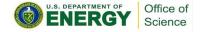

### Multi-Factor Authentication (MFA)

#### Tip: you will use this a LOT

- Protects NERSC users from attacks like this →
- MFA is REQUIRED at NERSC

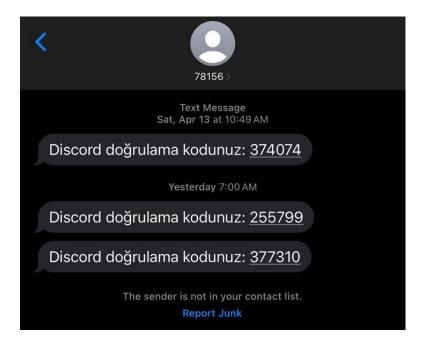

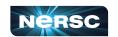

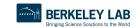

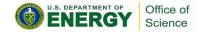

### Multi-Factor Authentication (MFA)

#### Tip: you will use this a LOT

- Protects NERSC users from attacks like this →
- MFA is REQUIRED at NERSC

MFA set up is done using Iris... but what is Iris?

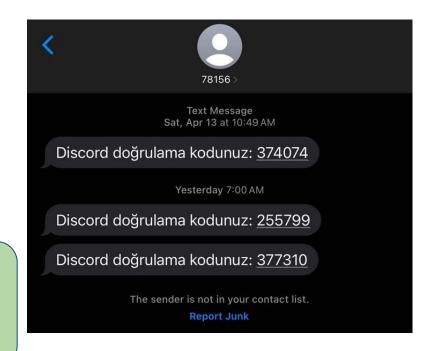

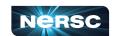

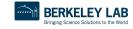

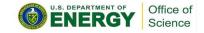

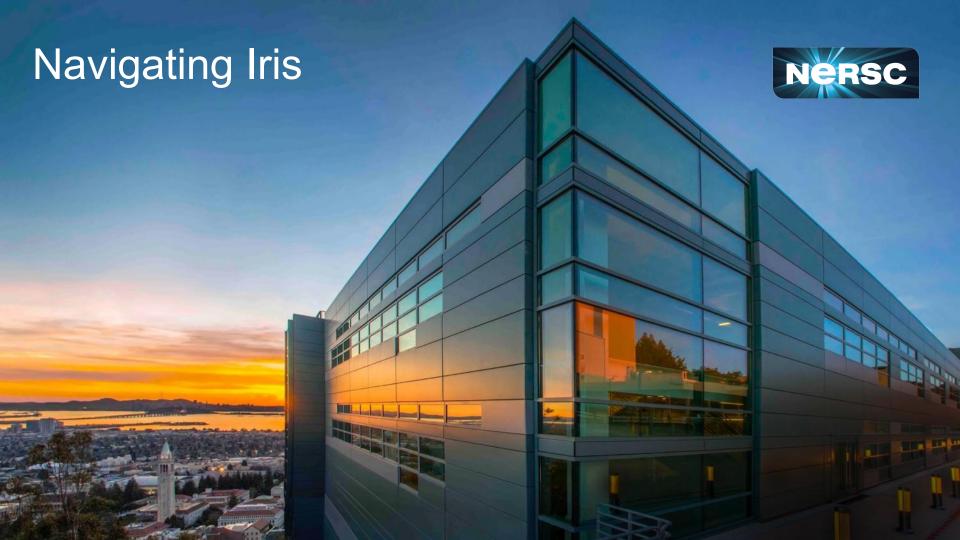

### What is Iris?

- Lab Notebook for NERSC resource tracking and management
  - Manage password and set up Multi-Factor Authentication
  - Keep track of compute hours, storage space, projects
  - Check compute job history and hours charged
  - and more!

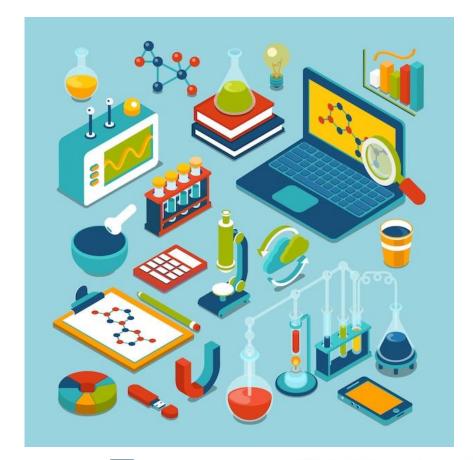

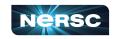

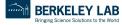

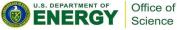

### Iris (<a href="https://iris.nersc.gov">https://iris.nersc.gov</a>) for Your Account

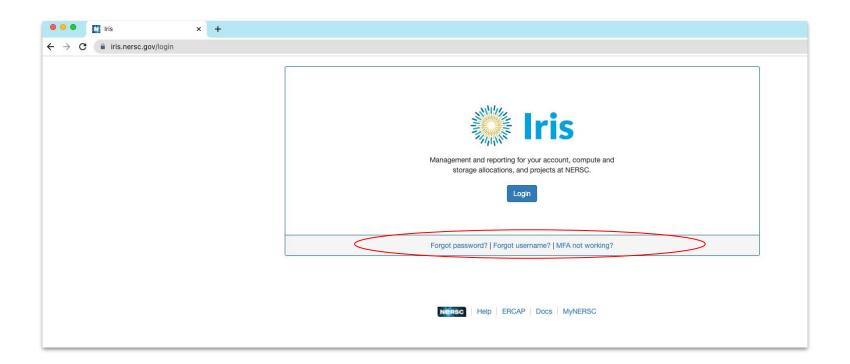

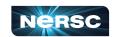

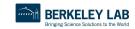

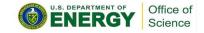

### Iris (<a href="https://iris.nersc.gov">https://iris.nersc.gov</a>) for Your Account

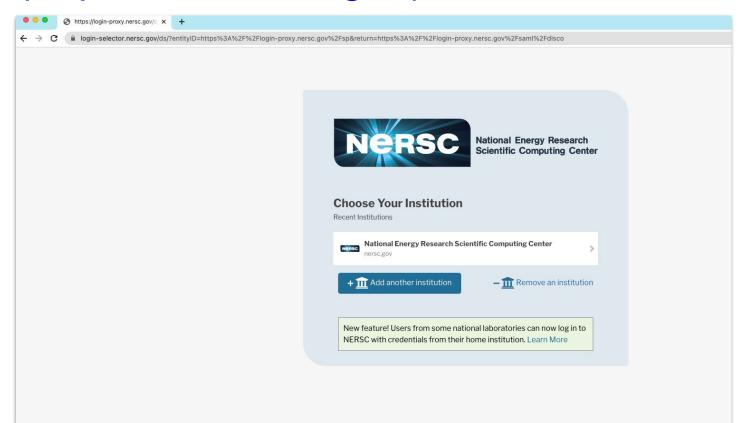

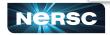

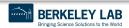

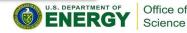

### Iris (<a href="https://iris.nersc.gov">https://iris.nersc.gov</a>) for Your Account

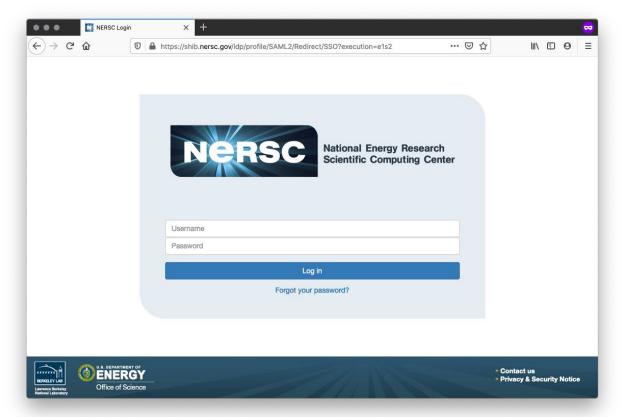

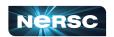

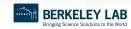

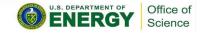

## Setting Up MFA in Iris

First install Google
 Authenticator on your
 smartphone (works on
 Apple and Android)

https://safety.google/authentication/

Search "MFA" at <a href="https://docs.nersc.gov">https://docs.nersc.gov</a>

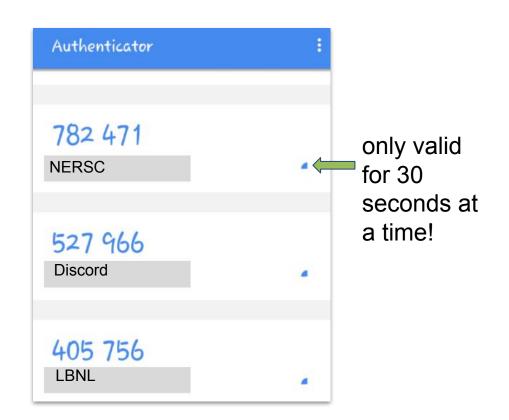

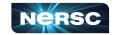

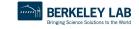

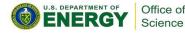

## Setting Up MFA in Iris

- Click the "MFA" tab
- Click the "Add Token" button
- Scan the QR code with the Authenticator app (or, paste the Authy code into Authy)

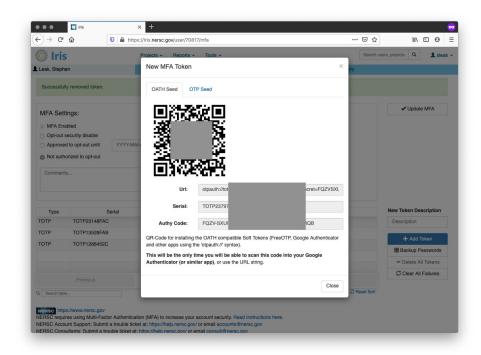

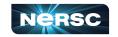

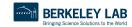

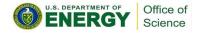

### Logging in with MFA

After single-sign-on page you'll be asked for your one-time password (6 digits from app)

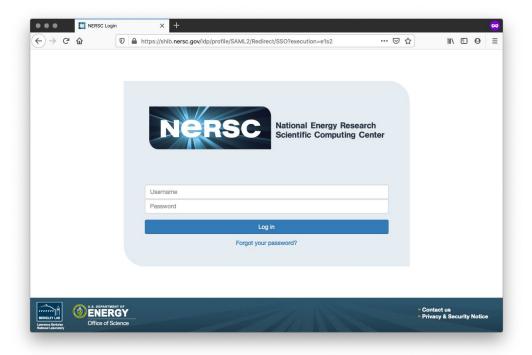

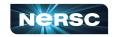

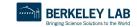

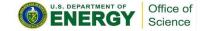

### **Troubleshooting Account Access**

- I can't login to Iris
  - New account? It may not be approved yet (can take a few days)
  - Forgot password? Lost MFA tokens?
     Use the links on the Iris login page
- I can login to Iris, but not Perlmutter
  - Are you in a project? Check "Roles" tab

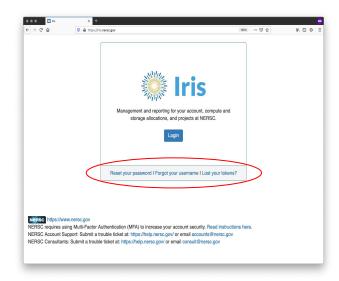

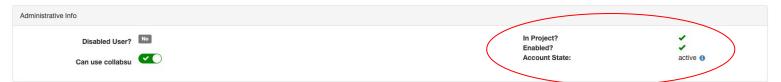

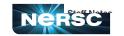

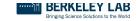

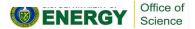

### Navigating Iris - Menu Bar

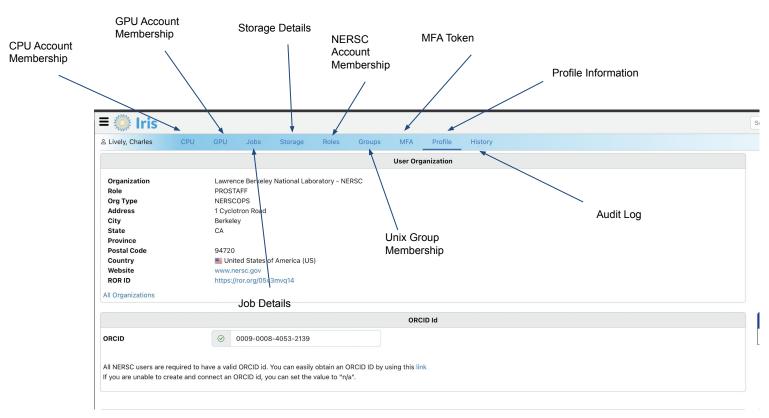

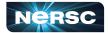

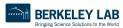

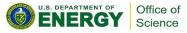

## Navigating Iris - Finding Account Details

| Search users, projects Q & Ig |        |   |  |   |   |   |     |        |        |  |        |                  |
|-------------------------------|--------|---|--|---|---|---|-----|--------|--------|--|--------|------------------|
|                               |        |   |  |   |   |   |     |        |        |  |        |                  |
| & als                         | als    | 0 |  | 0 | 0 | 0 | 0.0 | 758    | 100.0% |  | 758    | 2024-06-10 10:39 |
| 22 m3792                      | m3792  |   |  | 0 | 0 | 0 | 0.0 | 10     | 100.0% |  | 10     | 2024-06-10 10:39 |
| <b>№</b> m4232                | m4232  |   |  | 0 | 0 | 0 | 0.0 | 71     | 100.0% |  | 91     | 2024-06-10 10:39 |
| <b>22</b> m4388               | m4388  |   |  | 0 | 0 | 0 | 0.0 | 150    | 100.0% |  | 150    | 2024-06-10 10:39 |
| 82 nstaff                     | nstaff | 0 |  | 0 | 0 | 0 | 1.0 | 11,025 | 100.0% |  | 11,025 | 2024-06-10 10:39 |

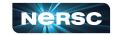

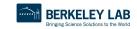

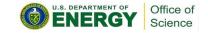

### Navigating Iris - Finding Account Details

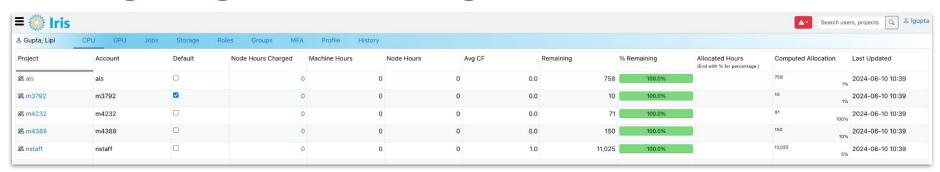

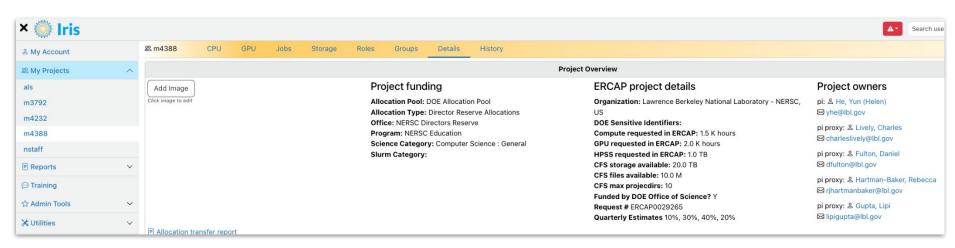

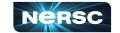

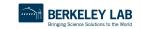

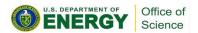

## Navigating Iris - Changing User Shell

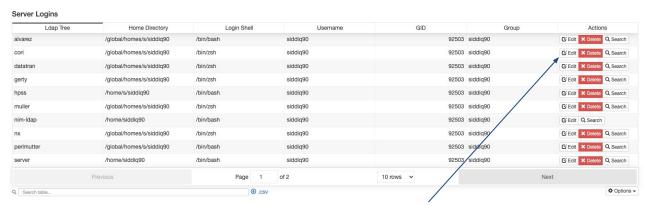

# Many users use the default bash shell

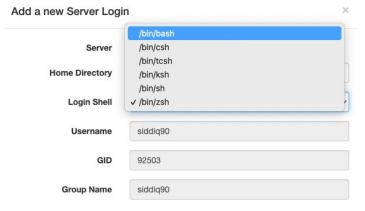

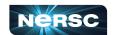

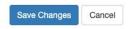

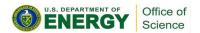

### Navigating Iris - Adding User to Account

#### PI and PI Proxy only!

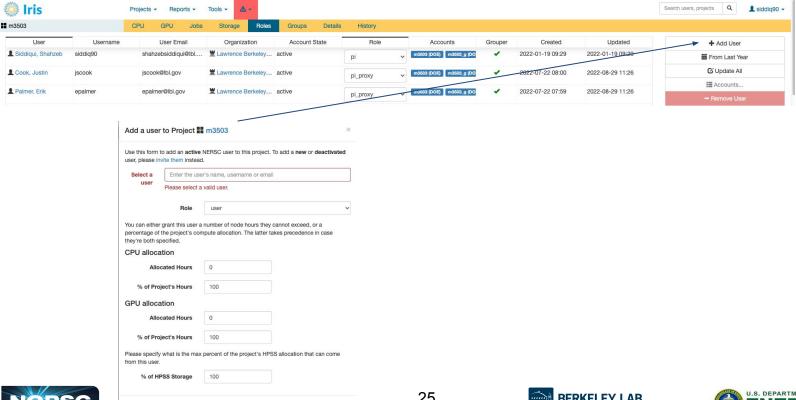

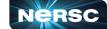

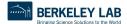

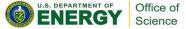

Cancel

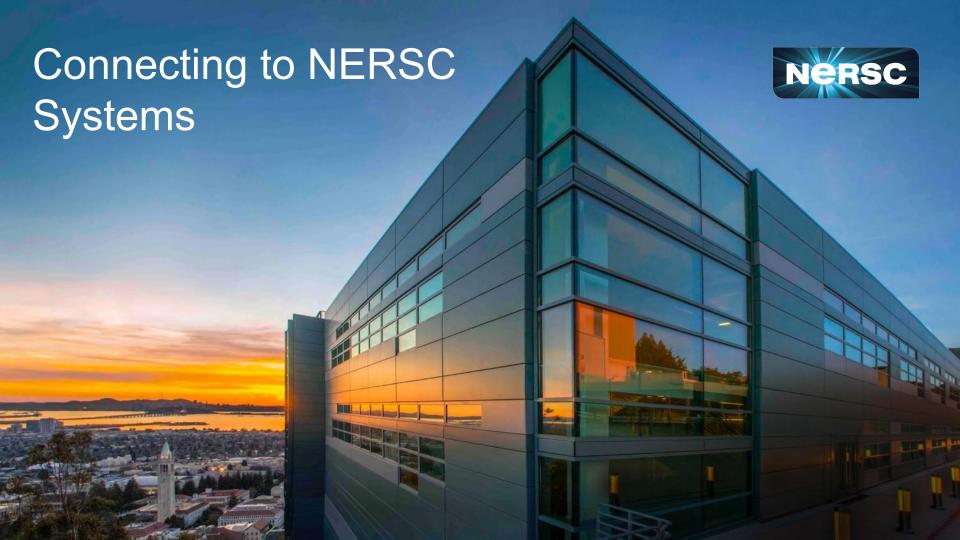

### What NOT to do!

I love this movie, by the way. This is just NOT how to connect to an HPC resource!

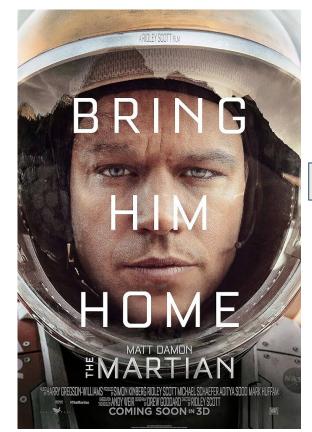

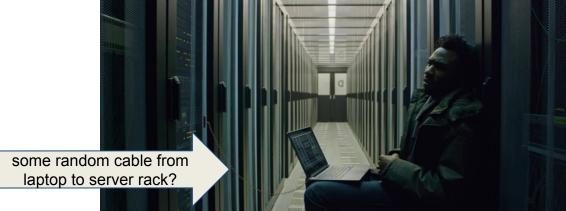

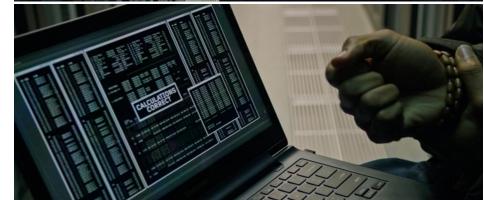

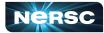

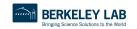

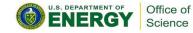

### Connecting to NERSC is EASY

#### What you DO need:

- An internet connection
- a laptop or computer with terminal
- Username, password and Multi-Factor Authentication method

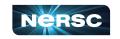

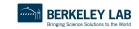

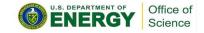

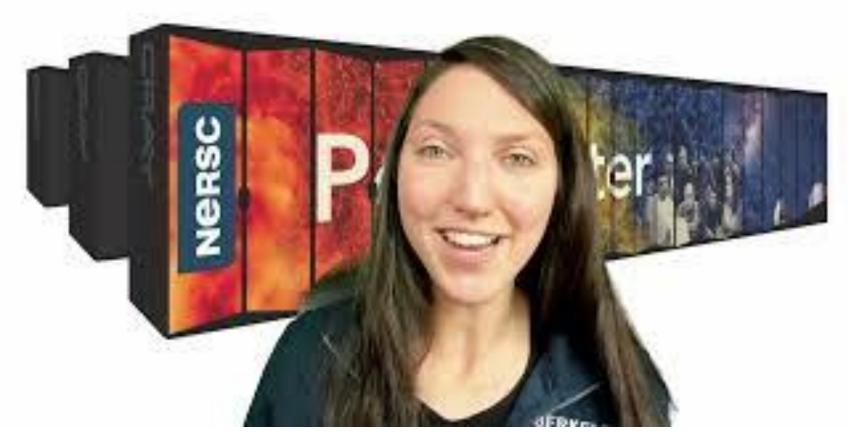

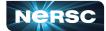

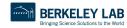

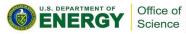

# Connecting with SSH

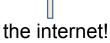

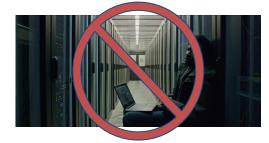

#### You will need a (text) terminal program!

- Mac: terminal (built-in) or "iTerm2" (<a href="https://www.iterm2.com/">https://www.iterm2.com/</a>)
- Windows: PuTTY (<a href="https://www.putty.org/">https://mobaxterm.mobatek.net/</a>) or XWin32 or Git BASH
- Linux: Your own favorite :)
- Chromebook: crosh (developer mode) or Crostini (Linux-in-a-container) or SSH App

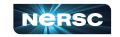

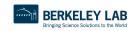

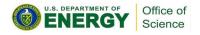

## Jupyter

You can access NERSC systems from any web browser, via

https://jupyter.nersc.gov

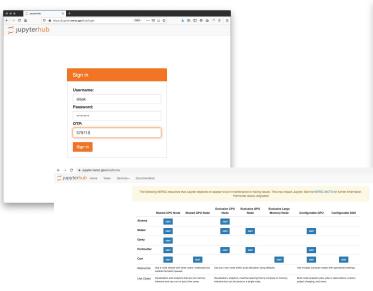

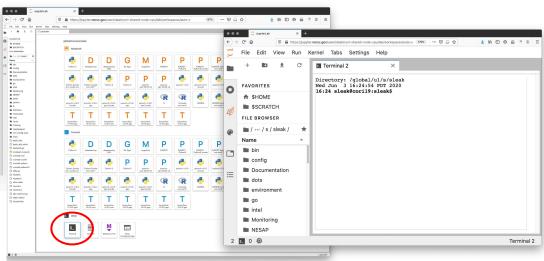

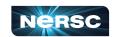

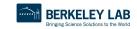

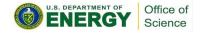

## Running GUI Apps

GUI apps can be painfully slow over a network

#### Examples:

- Matlab
- DDT (debugging)
- Nsight (performance)

Why is this, and how can we fix it?

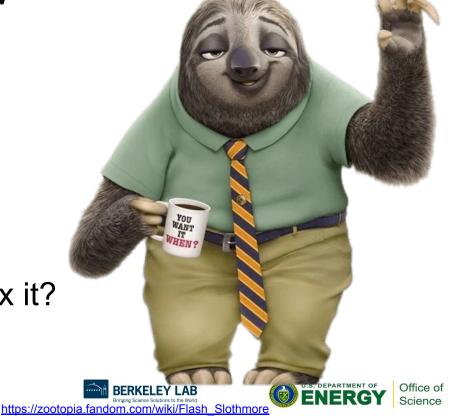

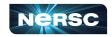

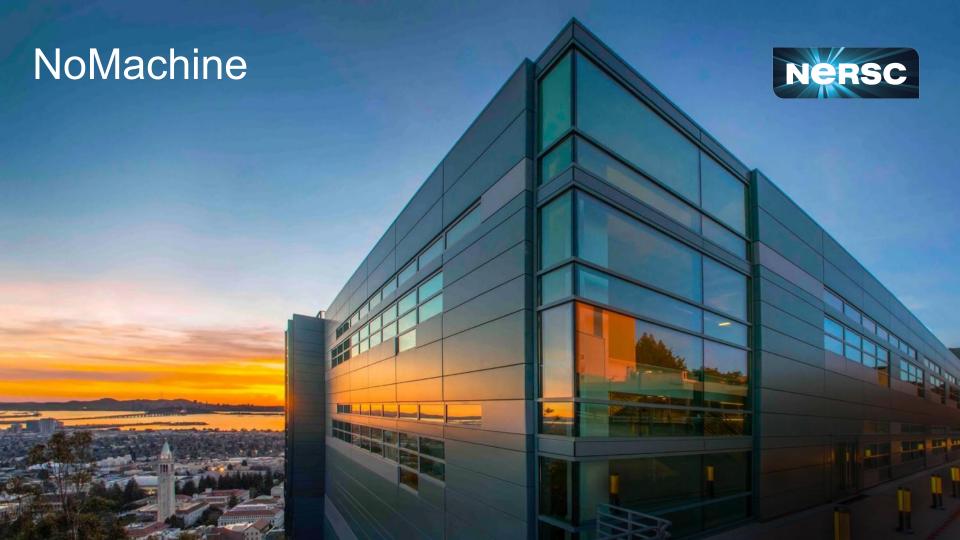

### NoMachine: Accelerated X

X protocol makes a lot of traffic

OK over the (fast) network internal to NERSC

 Not OK over the (slow) internet

NoMachine runs **inside**NERSC, and sends less
data over the (slow) internet

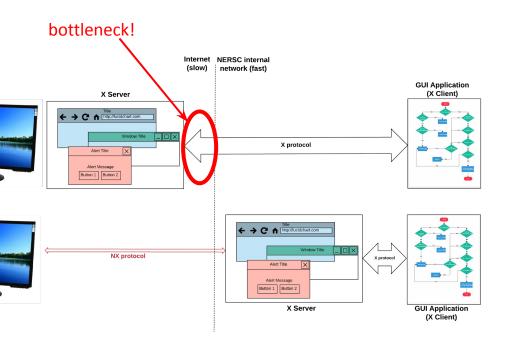

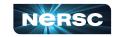

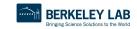

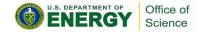

### NoMachine: Accelerated X

NoMachine also removes the weakest link, so broken connections don't kill your application

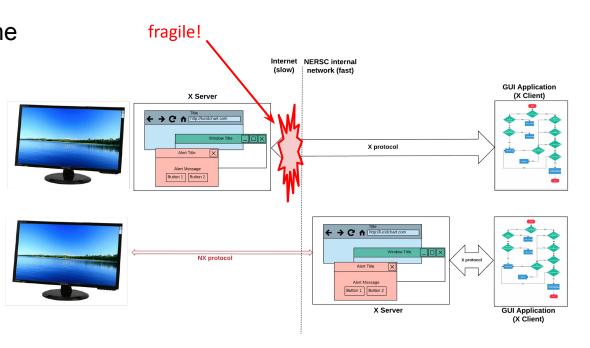

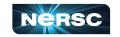

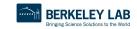

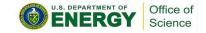

### How to Set It Up

- <a href="https://docs.nersc.gov/connect/nx/">https://docs.nersc.gov/connect/nx/</a> has detailed instructions
  - Download the client (<a href="https://www.nomachine.com/download-enterprise#NoMachine-Enterprise-Client">https://www.nomachine.com/download-enterprise#NoMachine-Enterprise-Client</a>)
    - (Make sure to get the **client**, not the server or workstation)
  - Setup a connection (can optionally use the key you generated with sshproxy.sh)

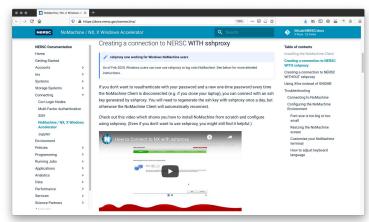

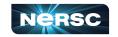

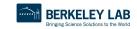

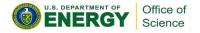

# Getting Help! (Submitting a User Ticket)

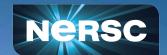

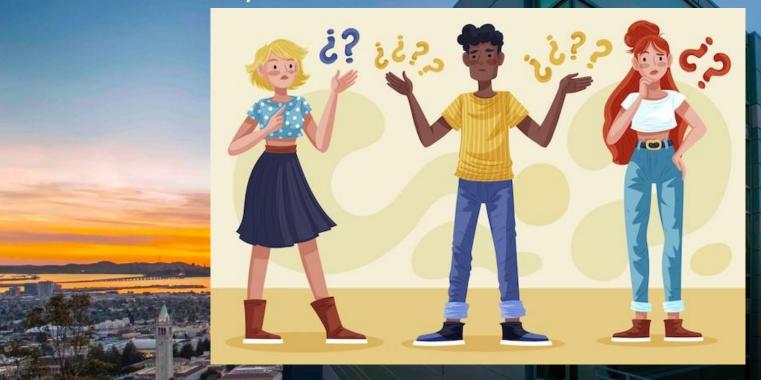

# NERSC Help Portal: <a href="https://help.nersc.gov/">https://help.nersc.gov/</a>

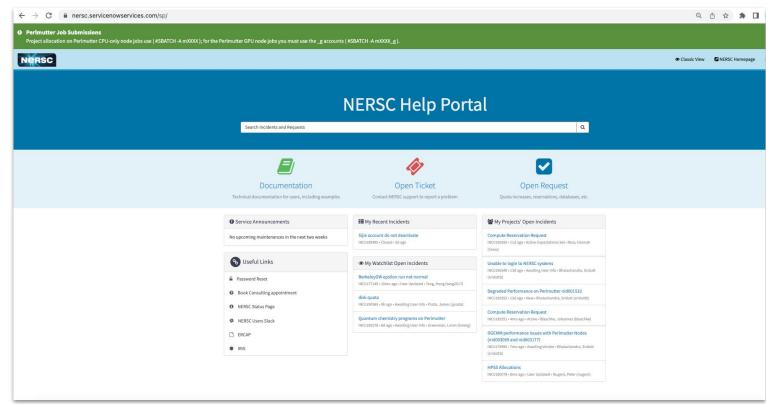

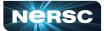

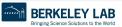

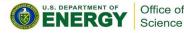

# Request Forms

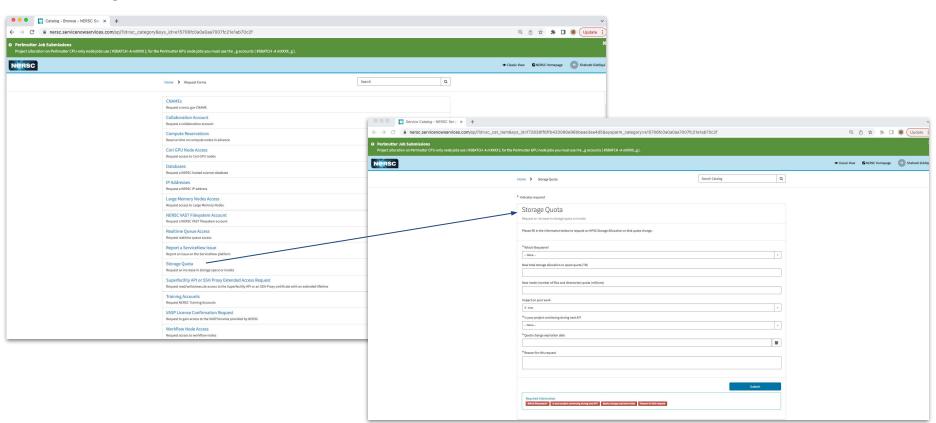

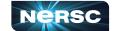

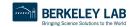

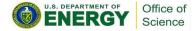

## How to file a Good Ticket

#### Do Include:

- error messages, JobID, location of relevant files on system, output of module list
- Steps to reproduce

#### Don't Include:

 Screenshots! (This seems helpful but usually cannot be read easily, and can't copy/paste text from an image!)

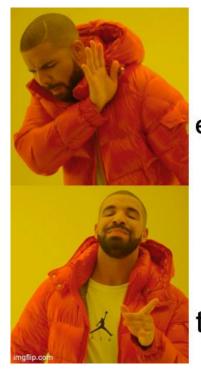

Pasting a bare error message

Providing all the steps to reproduce

https://docs.nersc.gov/getting-started/#how-to-file-a-good-ticket

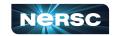

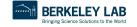

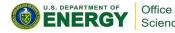

### For Example!

#### Hard to troubleshoot

#### **Better to troubleshoot**

- → My code is slow
- → My job won't start
- → Perlmutter is broken

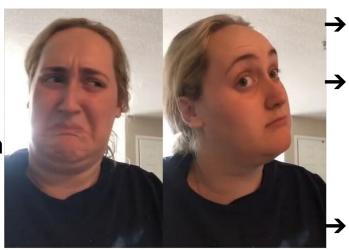

It's always helpful to include the actual error message, even if it's long!

JobID 123456 was 3x slower than JobID 234566. The jobscript located at \$HOME/submit job.sh works on Cori but not on Perlmutter. This was the error message:... Running python \$SCRATCH/test cori.py crashes with this error message.

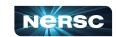

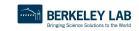

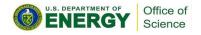

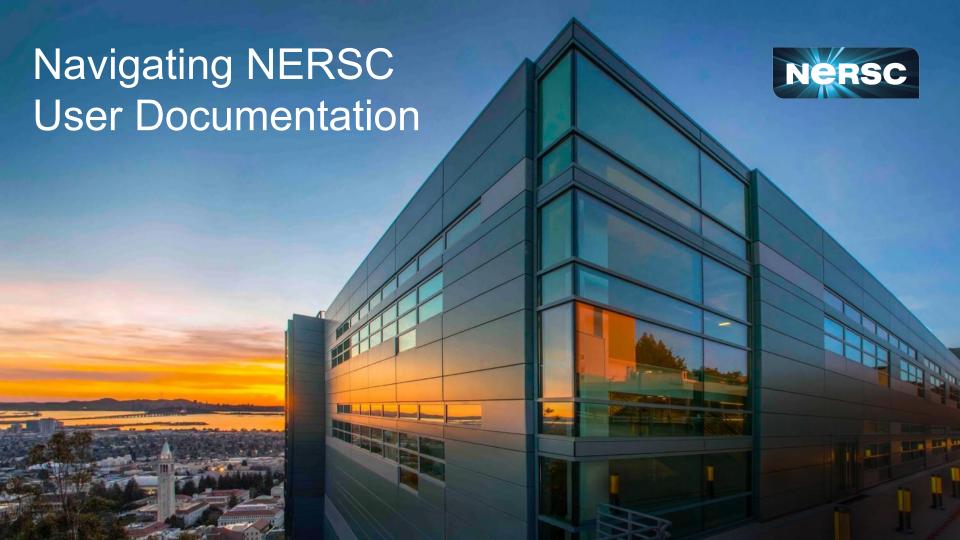

## What is User Documentation?

#### docs.nersc.gov

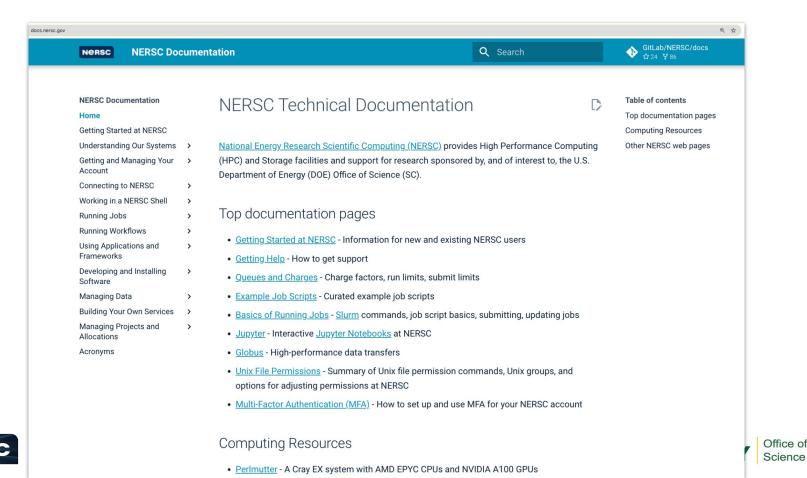

## **Includes How-To Guides!**

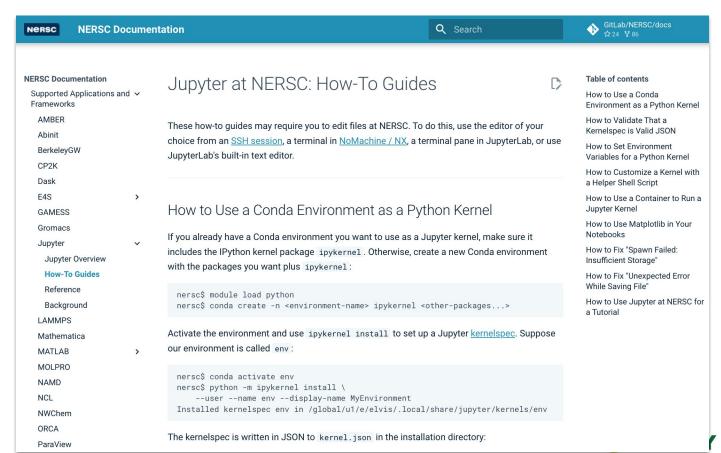

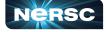

Office of Science

# Jobscript Generator

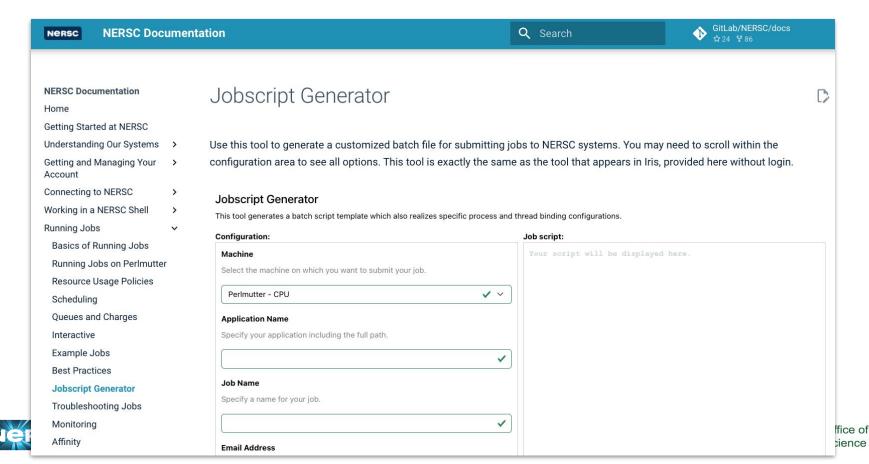

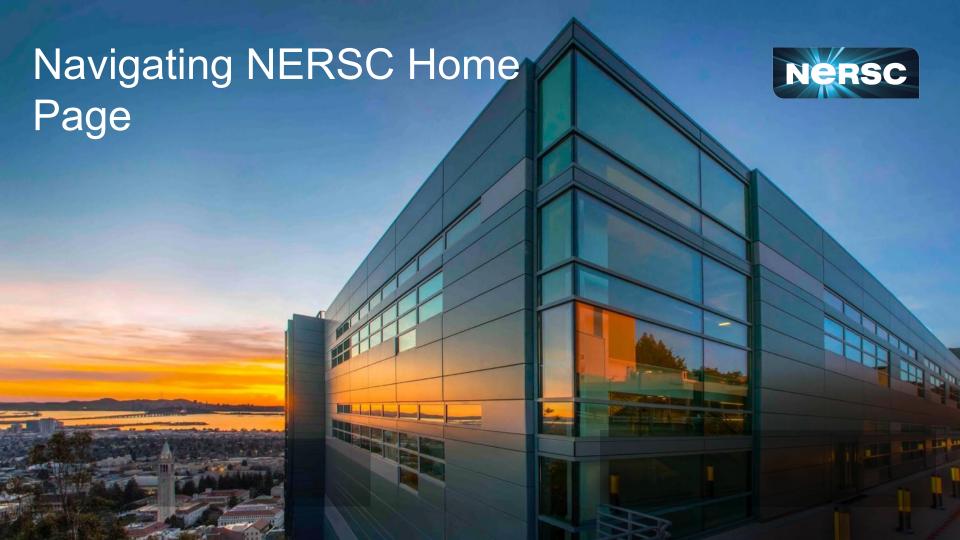

# Navigating <u>www.nersc.gov</u>

- General Information about NERSC!
- New articles and policy information
- "Now Computing" see who is doing what!

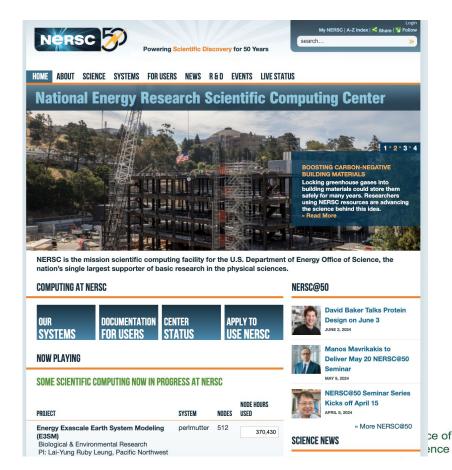

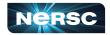

# Navigating <a href="https://www.nersc.gov">www.nersc.gov</a> (NERSC Events)

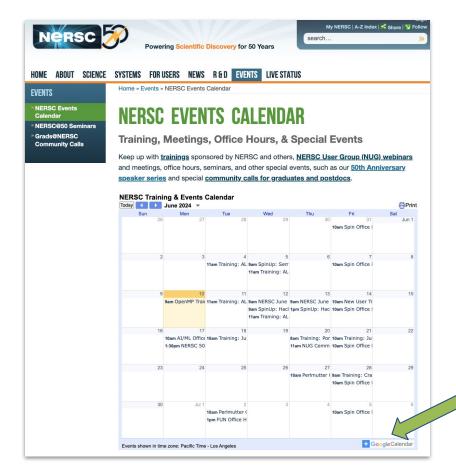

Add this calendar to your own calendar!

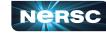

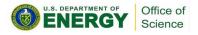

# Live Status: (https://www.nersc.gov/live-status/motd/)

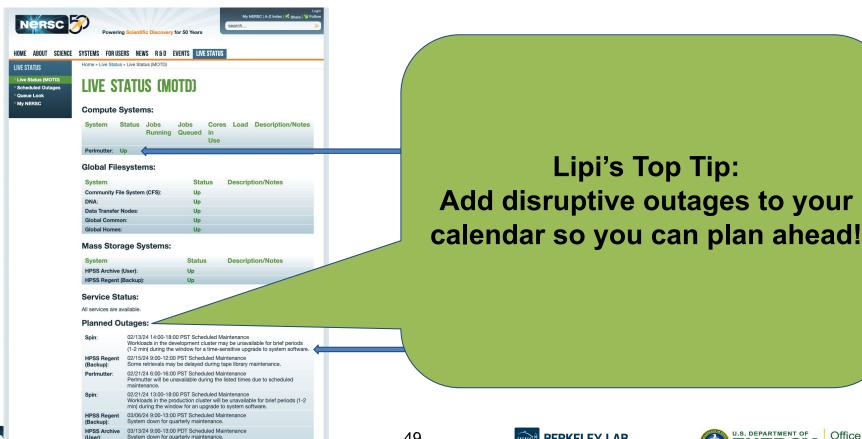

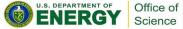

## Navigating <a href="https://www.nersc.gov">www.nersc.gov</a> (Scheduled System Outages)

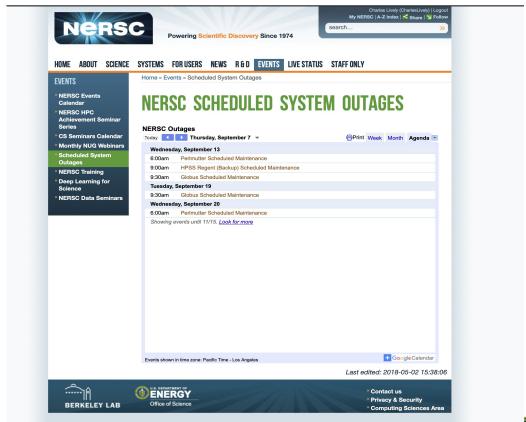

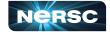

Office of

## Navigating <a href="https://www.nersc.gov">www.nersc.gov</a> (NERSC User Slack)

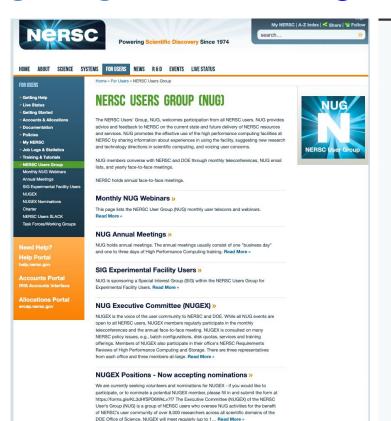

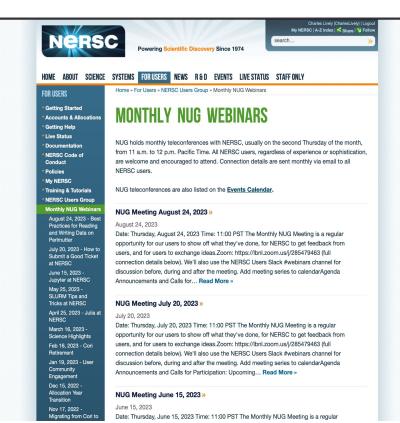

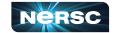

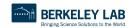

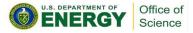

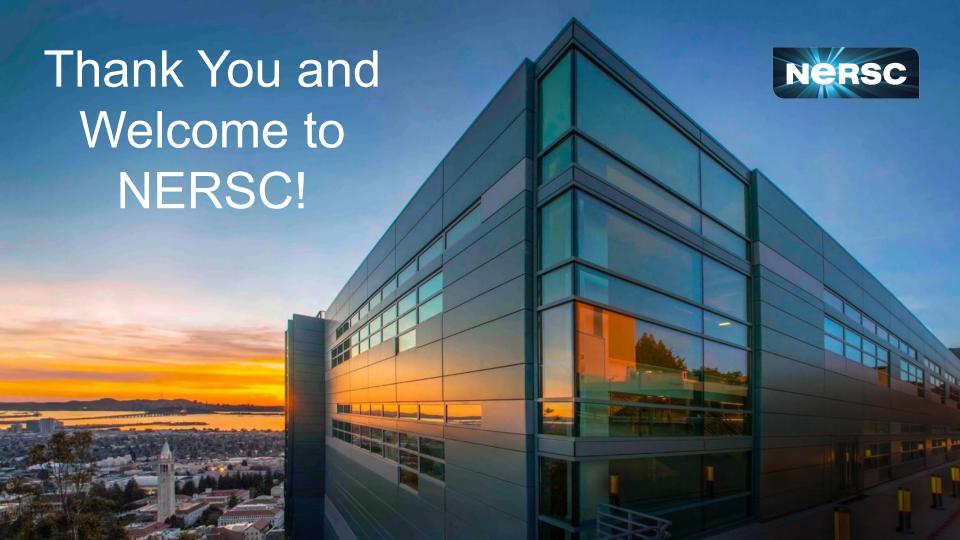